# **Uni.IT**

## **Newsletter zur IT an der Universität Bamberg Manual Ausgabe Nr. 09 | APR 2019**

## **INHALT SONDERAUSGABE**

#### • Editorial

- • Oracle ändert Lizenzbedingungen: Oracle Java ist jetzt nicht mehr kostenlos
- eduroam CAT muss aktualisiert werden
- Rechenzentrum sperrt dynamisch Phishing-Webseiten

#### *Liebe Leserinnen und Leser!*

*Drei wichtige Sicherheitshinweise machen eine Sonderausgabe des Newsletters Uni.IT notwendig. Diesmal wünschen wir Ihnen nicht nur viel Spaß beim Lesen, sondern bitten Sie, die drei Artikel aufmerksam zu lesen und sich entsprechend zu verhalten. Bei Fragen hilft Ihnen der IT-Support im Rechenzentrum gerne weiter.*

*C. Schwiderski / A. März-Löwenhaupt*

*Annette März-Löwenhaupt und Cordula Schwiderski (Uni.IT-Redaktionsteam)*

## *Oracle ändert Lizenzbedingungen: Oracle Java ist jetzt nicht mehr kostenlos*

Zum 01. Februar 2019 haben sich die Lizenzbedingungen von Oracle geändert, so dass Oracle Java nun auch für Bildungseinrichtungen kostenpflichtig wird. Die Installation eines Updates nach dem 16. April 2019 führt laut den damit akzeptierten Lizenzbedingungen automatisch in die Kostenpflicht. Die Verhandlung mit Oracle über eine landesweite Lizenzierung ist bislang ergebnislos.

Das Rechenzentrum empfiehlt daher dringend folgende Vorgehensweise:

- • Umgehende Deinstallation des Produktes von allen Clients und Servern.
- • Wenn Sie Java benötigen, installieren Sie bitte das freie Alternativprodukt namens OpenJDK/OpenJRE. Die fehlerfreie Funktion der Anwendungen mit OpenJava muss im Einzelfall getestet werden.
- • Falls Oracle Java in Kombination mit einer anderen lizenzpflichtigen Software vom Lizenzgeber gebündelt verteilt wird, ist dieser für die Einhaltung der Lizenzbedingungen zuständig. Dies gilt u.a. auch für zentrale Basiskomponenten des Freistaats (bspw. Behördennetzzugang).

Virtualisierungslösung Oracle Virtualbox inkl. Erweiterungsmodule.

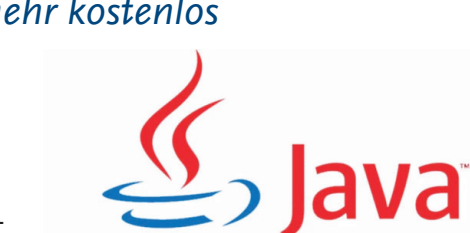

• Kann auf Oracle Java nicht verzichtet werden, muss kostenpflichtig lizenziert werden. Setzen Sie sich dazu bitte mit dem Rechenzentrum in Verbindung (*softwarebeschaffung.rz@uni-bamberg.de*). • Registrieren Sie sich auf keinen Fall mit Ihren persönlichen Daten bei Oracle und nutzen Sie nicht die ausschließlich für Privatanwender kostenfreien Oracle Java Versionen inkl. der aktuellen

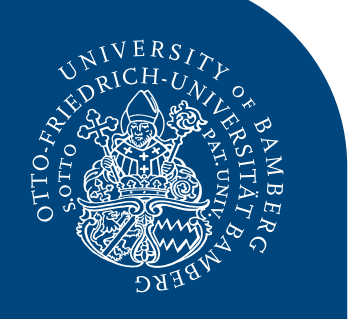

## **Uni.IT Ausgabe Nr. 09 | APR 2019 – Seite 2**

## *eduroam CAT muss aktualisiert werden*

Damit Sie mit allen notwendigen Zertifikaten über eduroam sicher ins Internet gelangen, empfiehlt das Rechenzentrum, eduroam mit eduroam CAT zu installieren. Nun läuft das Wurzelzertifikat "Deutsche Telekom Root CA 2" der ersten Generation ab.

#### *Was müssen Sie tun?*

Für diejenigen, die vor längerer Zeit eduroam an ihrem Endgerät (Notebook, Smartphone, Tablet etc.) eingerichtet haben, bedeutet dies: Installieren Sie möglichst sofort eine aktuelle Version von "eduroam CAT" und richten den WLAN-Zugangspunkt eduroam neu ein. Anleitungen hierzu finden Sie unter *www.uni-bamberg.de/rz/eduroam*.

#### *Was passiert, wenn Sie nichts unternehmen?*

Sofern Sie eine ältere Version vom eduroam Configuration Assistant Tool

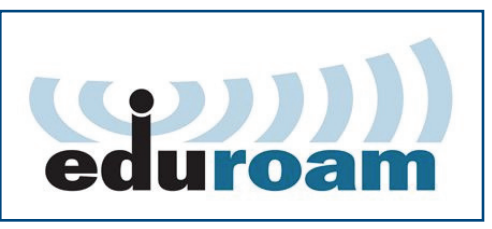

(eduroam CAT) einsetzen, erscheint nach Ablauf der Zertifikatsgültigkeit (Juli 2019) beim Verbindungsaufbau abhängig vom eingesetzten Betriebssystem eine Warnmeldung oder die Verbindung zum eduroam-WLAN wird verweigert. Denn: Die neuen aktuellen Zertifikate der Deutschen Telekom, des DFN-Vereins und der Universität Bamberg sind noch nicht korrekt im Betriebssystem hinterlegt.

#### *Informationen im Web*

WLAN-Verbindung an der Uni Bamberg einrichten: *www.uni-bamberg.de/rz/eduroam*

### *Rechenzentrum sperrt dynamisch Phishing-Webseiten*

Wenn dem Rechenzentrum bekannt ist, dass es sich bei einer Webseite um eine Phishing-Seite handelt, wird diese automatisiert von der Abteilung Netz-Service für den Zugriff aus dem universitären Datennetz gesperrt.

Beim Aufruf des Links einer gesperrten Seite aus dem universitären Datennetz wird nachfolgende Informationsseite mit Sperrhinweisen eingeblendet.

auch auf die Listen des Herstellers Fortinet zurück. Welche Webseiten bei Fortinet als Phishing gelistet sind, können Sie über die Adresse *[https://fortiguard.com/](https://fortiguard.com/webfilter) webfilter* prüfen. Dies empfiehlt sich auch, wenn Sie aus dem Datennetz der Universität Bamberg eine bestimmte Seite nicht aufrufen können. Vielleicht ist diese Seite als Phishing eingestuft und somit für den Zugriff gesperrt.

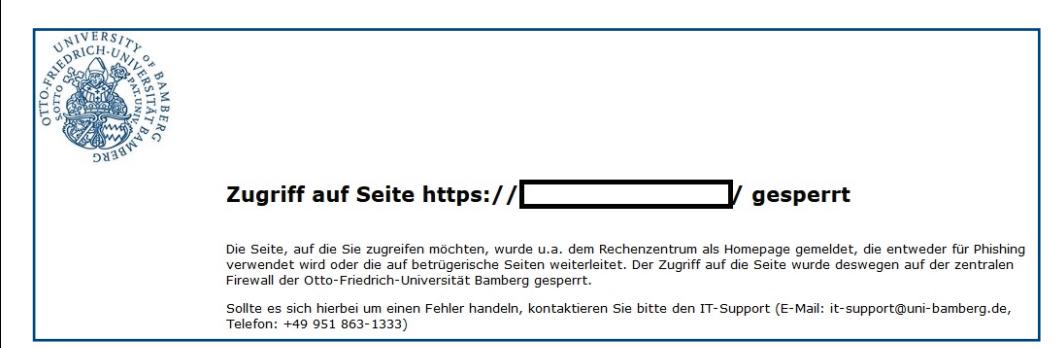

Domaininhaber und Hostinganbieter werden über den Missbrauch benachrichtigt. Die Sperrung bleibt solange bestehen, bis Inhaber oder Anbieter die Sperrung oder Löschung der betroffenen Webseiten melden.

Bei der Bewertung von Webseiten hinsichtlich Phishing greift das Rechenzentrum

Im Falle eines Fehlalarms können URLs jederzeit wieder freigegeben werden. Bitte kontaktieren Sie in diesem Fall den IT-Support.

#### *Informationen im Web*

WLAN-Verbindung an der Uni Bamberg einrichten: *www.uni-bamberg.de/rz/firewall*

## *Obachd!*

#### *Starten Sie PC + Notebook regelmäßig neu!*

Damit sicherheitsrelevante Updates auf Ihrem Rechner installiert werden, starten Sie ihn bitte mindestens einmal pro Woche neu.

#### *Neue E-Mailadresse für Sicherheitsvorfälle*

Sicherheitsrelevante Vorfälle sowie Spamund Phishing-E-Mails können direkt an **it-sicherheit@uni-bamberg.de** gemeldet bzw. weitergeleitet werden.

#### *Rechner mit dem Betriebssystem Windows 7 müssen bis Ende 2019 ausgetauscht werden*

Microsoft wird Ende 2019 den Support von Windows 7 einstellen. Deswegen müssen aus Sicherheitsgründen bis Ende 2019 alle Windows 7-Arbeitsrechner an der Universität Bamberg auf Windows 10 umgestellt worden sein.

Das Rechenzentrum bittet Sie deshalb um Ihre Mithilfe: Wenn Sie noch an einem Windows 7-Rechner arbeiten, für den nicht geplant ist, dass er im Laufe des Jahres 2019 durch einen neuen Rechner ersetzt wird, wenden Sie sich bitte an den PC-Service (Telefon: 1326), um einen Termin für die Umstellung zu vereinbaren. Die Umstellung nimmt in der Regel maximal 2 Tage in Anspruch.

#### *Was sind sichere Kennwörter?*

Ein sicheres Kennwort

- besteht aus mindestens 8 Zeichen
- • ist ein Phantasiewort, kein Name oder Geburtstag etc.
- enthält Zahlen, Buchstaben und Sonderzeichen.

An der Universität Bamberg verwenden Sie mit Ihrer BA-Nummer nur ein Kennwort für mehrere IT-Dienste. Verwenden Sie dieses Kennwort nicht für andere Dienste, z.B. für Ihr privates E-Mail-Postfach oder für einen externen IT-Dienst, bei dem Sie Ihre E-Mail-Adresse der Uni Bamberg hinterlegen.

Verwenden Sie im Internet unterschiedliche Kennwörter für verschiedene Dienste! Schon das Anhängen einer dienstspezifischen Buchstabenfolge an ein gutes Grundpasswort hilft und erschwert das Merken kaum.

Ändern Sie in regelmäßigen Abständen Ihr Kennwort/Ihre Kennwörter!

Verwenden Sie entweder Kennwörter, die Sie sich merken können, oder nutzen Sie einen Kennwort-Safe.

*www.uni-bamberg.de/rz/verfahrensweisen*